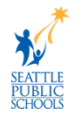

## **የApple News Widget ወይም Stacksማስወገድ**

አንዳንድ የሲያትል የህዝብ ትምህርት ቤቶች ቀጣዩ የአይፓድ ኦፕሬቲንግ ሲስተም (next iPad operating system (iOS 15)) የተጫነባቸው አይፓዶች ተቀብለዋል።ይህ የአይፓዱ መነሻ ገፅ የApple News widget እንዲያሳይ ያደርገዋል እና ወጣት ተማሪዎችን ከእድሜ ጋር ተገቢ ካልሆኑ መጣጥፎች ሊያጋልጥ ይችላል።የሲያትል የህዝብ ትምህርት ቤቶች የቴክኖሎጂ አገልግሎቶች ክፍል (DoTS) የnews widget በቋሚነት ለማስወገድ ከApple ጋር እየሰራነው።ይህ መፍትሄ ተግባራዊ እስኪሆን ድረስ፣መምህራን እና የተማሪ አይፓድ ያላቸው ቤተሰቦች፣ይህ የApple News widget/stack ከእያንዳንዱ አይፓድ በእጅ በማስወገድ የዚህ ዝርዝር መዳረሻን እንዲያስወግዱ ይመከራል።News widget ከተማሪ iPads እንዴት ማስወገድ እንደሚችሉ ለማወቅ ይህንን ሰነድ ያንብቡ።

## **የApple News Widget ወይም Stacks ማስወገድ**

የApple News widget እና stack በቋሚነት ለማስወገድ እነዚህን መመሪያዎች ይጠቀሙ።

(**የቪዲዮ መመሪያዎች:** [https://bit.ly/RemoveAppleNews\)](https://bit.ly/RemoveAppleNews)

1. አስፈላጊ ከሆነ widgets screen ለማግኘት ወደ ቀኝ ያንሸራትቱ።

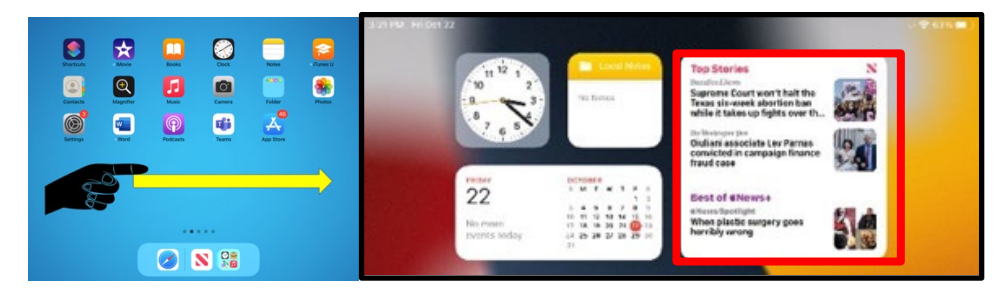

2. የ widget menu ለማግኘት **Apple News widget የሚለውን ጫን አርገው ይቆዩ።**

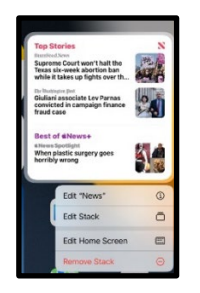

3. **Remove Widget** ወይም **Remove Stack የሚለውን ይምረጡ**

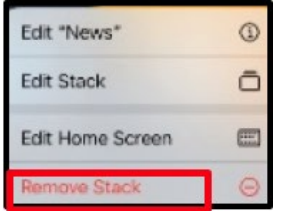

4. ሂደቱን ለመጨረስ **Remove** የሚለውን ይምረጡ።